クーポンフォーム

「ご注文手続き」ページ内「クーポン」欄にクーポンコードを入 ⼒し「利⽤する」をクリックします。

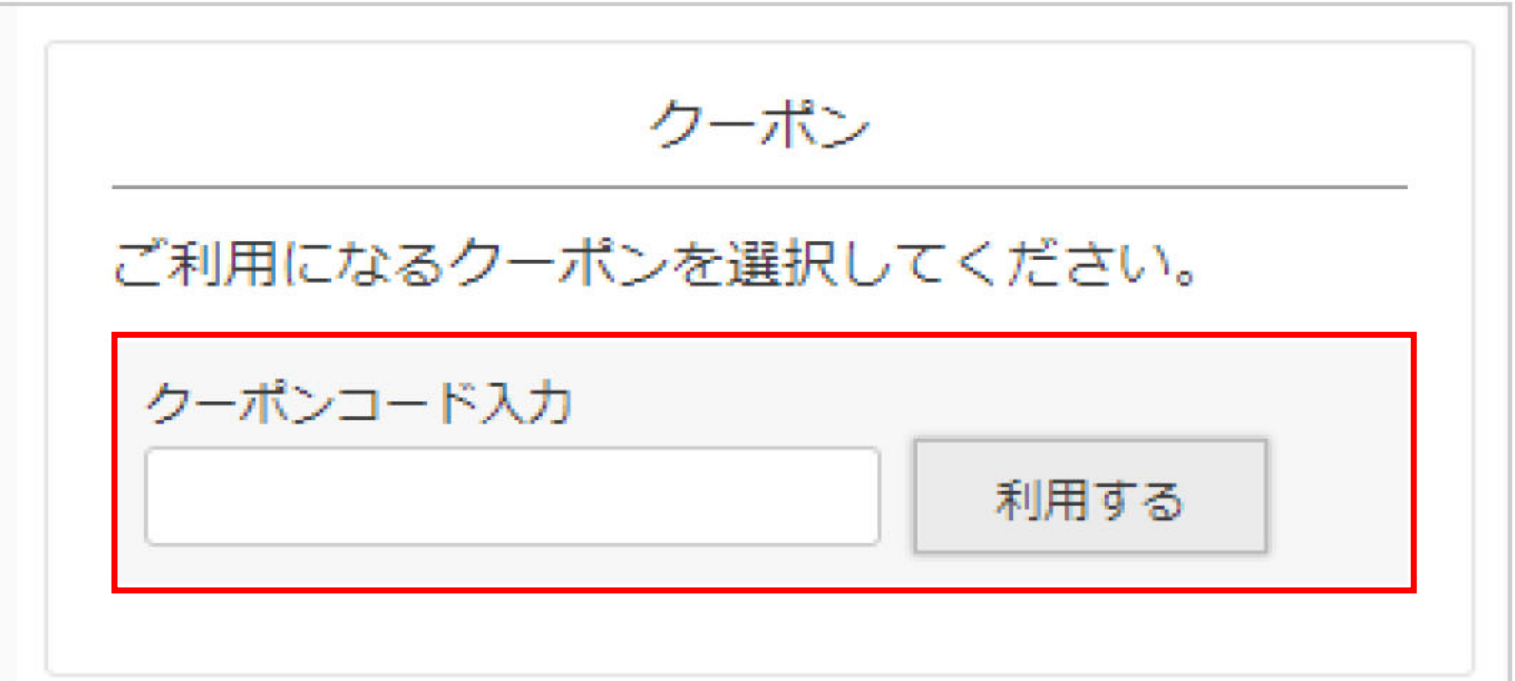

クーポンが適用されると下にクーポンが表示され

「利用中」になります。

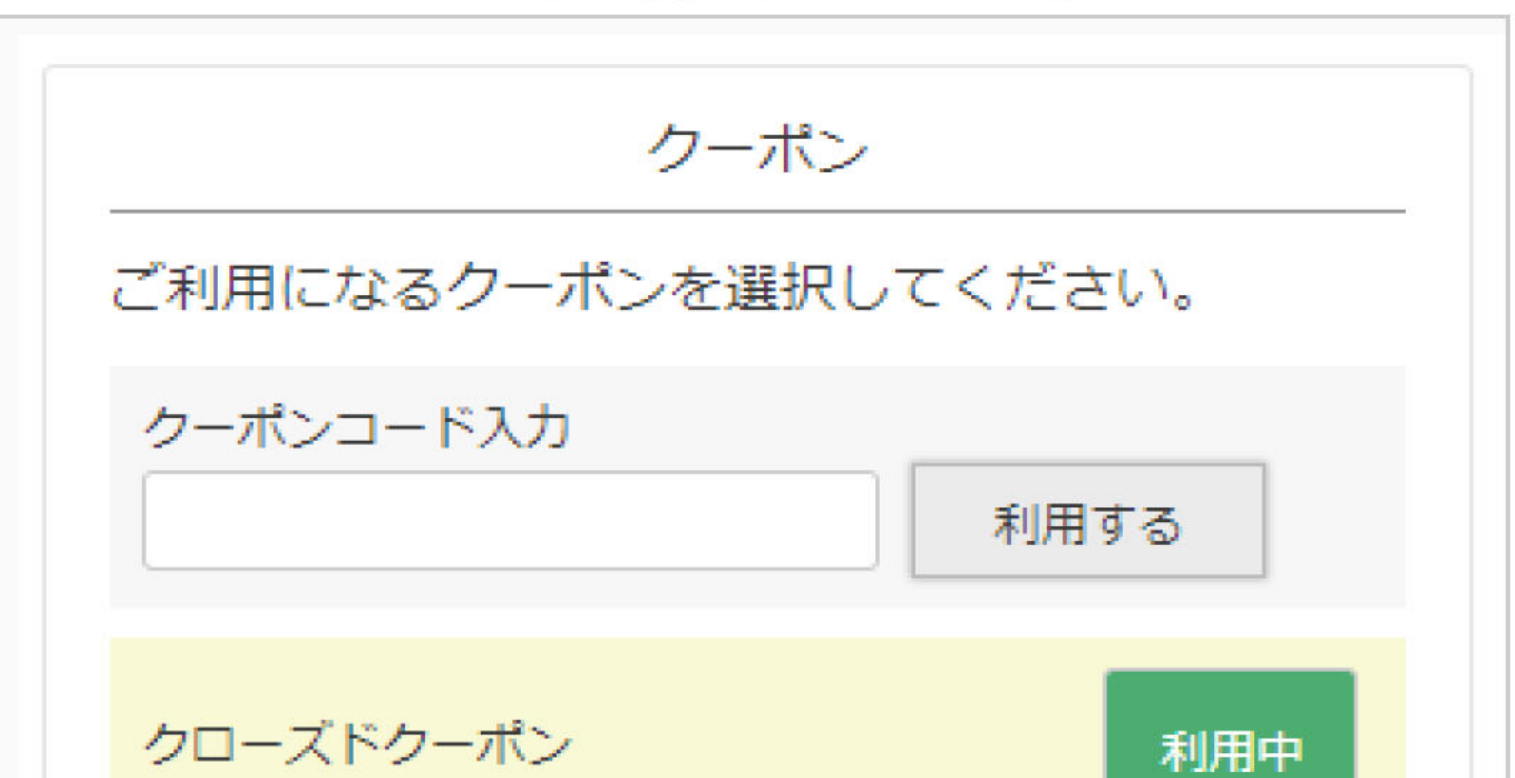

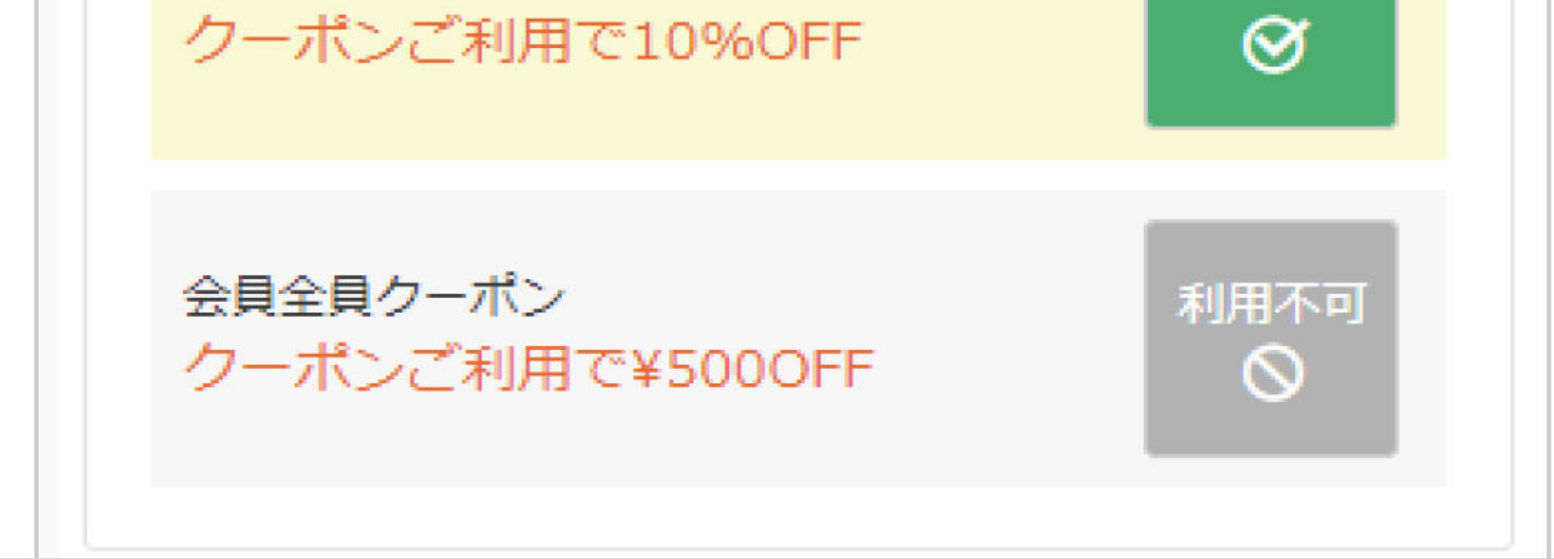